## Survey Theme Library

Whether you are looking to make a couple of style tweaks or a lot, creating a custom theme is the place to do it. Custom themes are saved in your Survey Themes library and can be used easily applied to your surveys.

To get to your Survey Themes library click **Design Library > Survey Themes**. To get started click **New Theme**. This will bring you to the custom theme editor. It will load a template survey that you can fully customize! *To learn more about building custom themes check out our* Build a Custom Theme Tutorial.

## Organizing Themes in Folders

Once you've created several custom themes you may want to start organizing your theme library. You can create folders simply by clicking **New Folder**. Then drag and drop your themes to start organizing your library.

| ſ             | New Theme                                                                                                    |
|---------------|----------------------------------------------------------------------------------------------------|
| All Themes    | Theme Preview                                                                                                    |
| Ice Cream The | The bit shap page description. It shows up on them envirolling we have page description reage code. Note: "This empire survey has null tip pages: It is see how bave and Contract love is, go to page 2. L What do you call it if y with no wings? Pad Sums: |
| • New Folder  | Exercit Quess:                                                                                                    |
|               | One scale of good to back, how to you letel today?     Annotates Ower Pre Jain Hartes     One O O O O East                                                                                                    |
|               | Ice Cream 3 Delete Edit                                                                                                    |

The last viewed folder will be saved for your next log in.

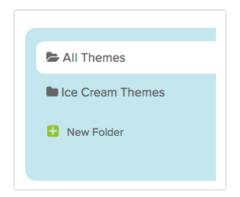

**Related Articles**